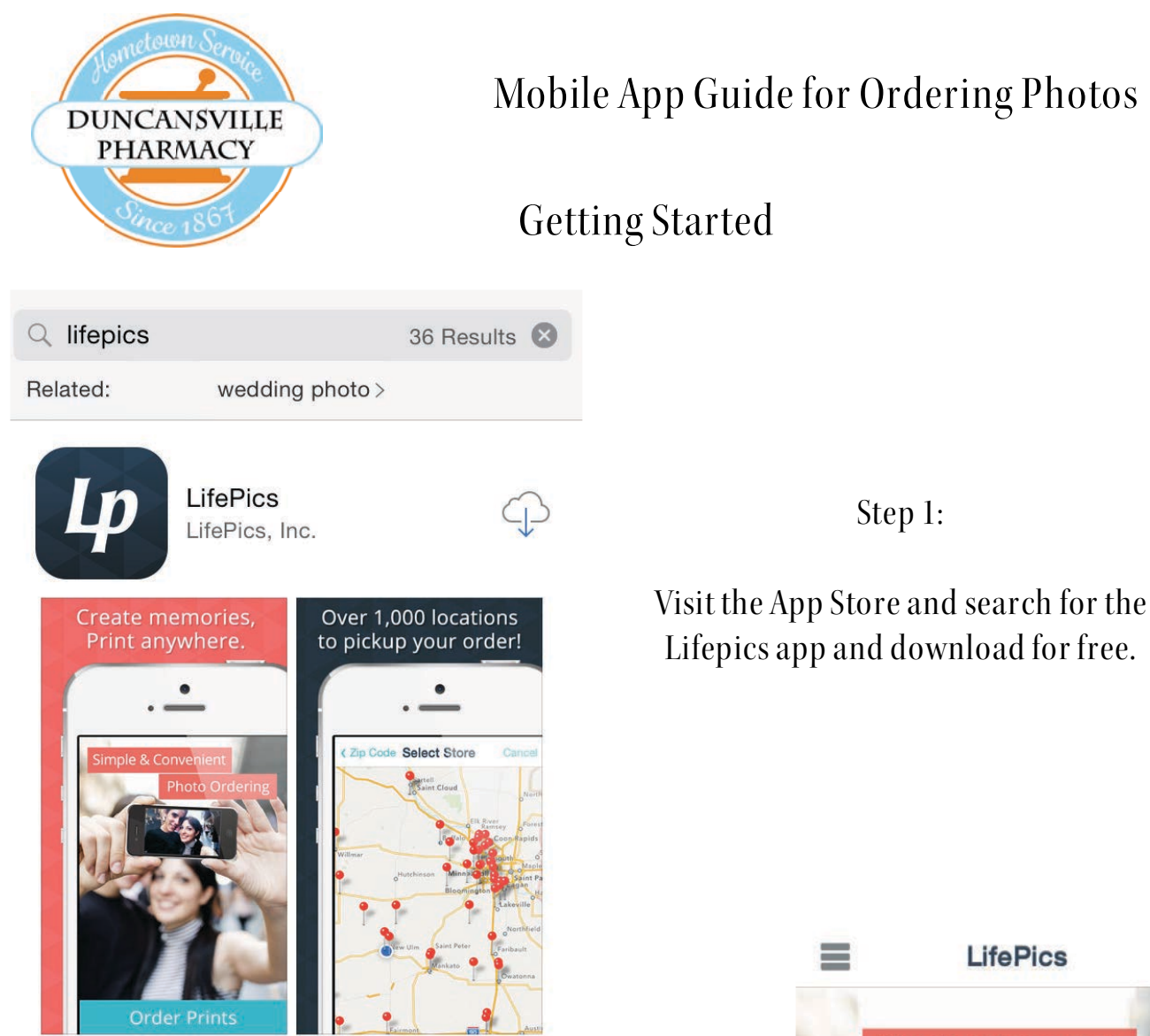

Step 2:

After downloading, open the app. For your first time, you will want to select " Create Account". If you already have an account created, select " Sign In"

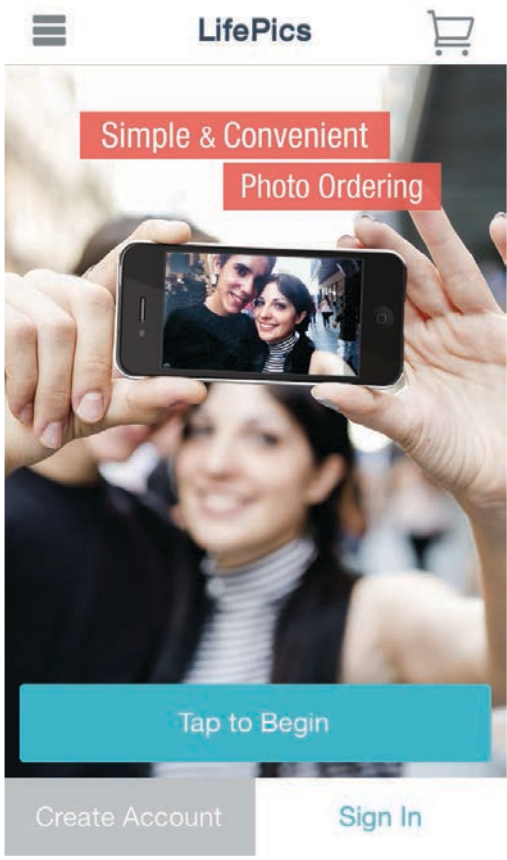

## Creating an Account

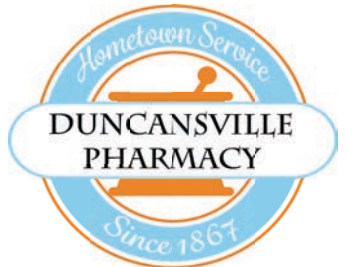

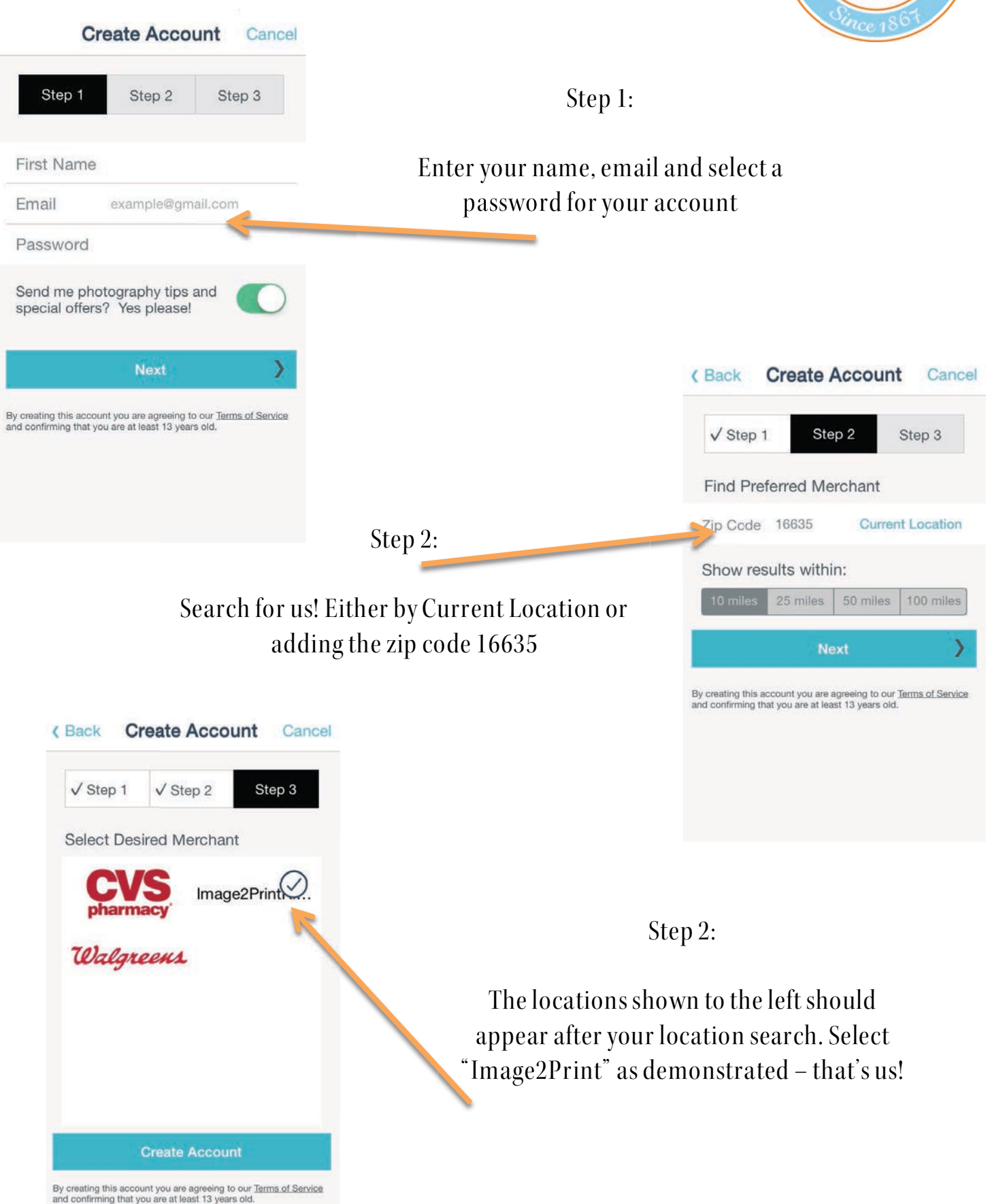

## Signing In & Using the App

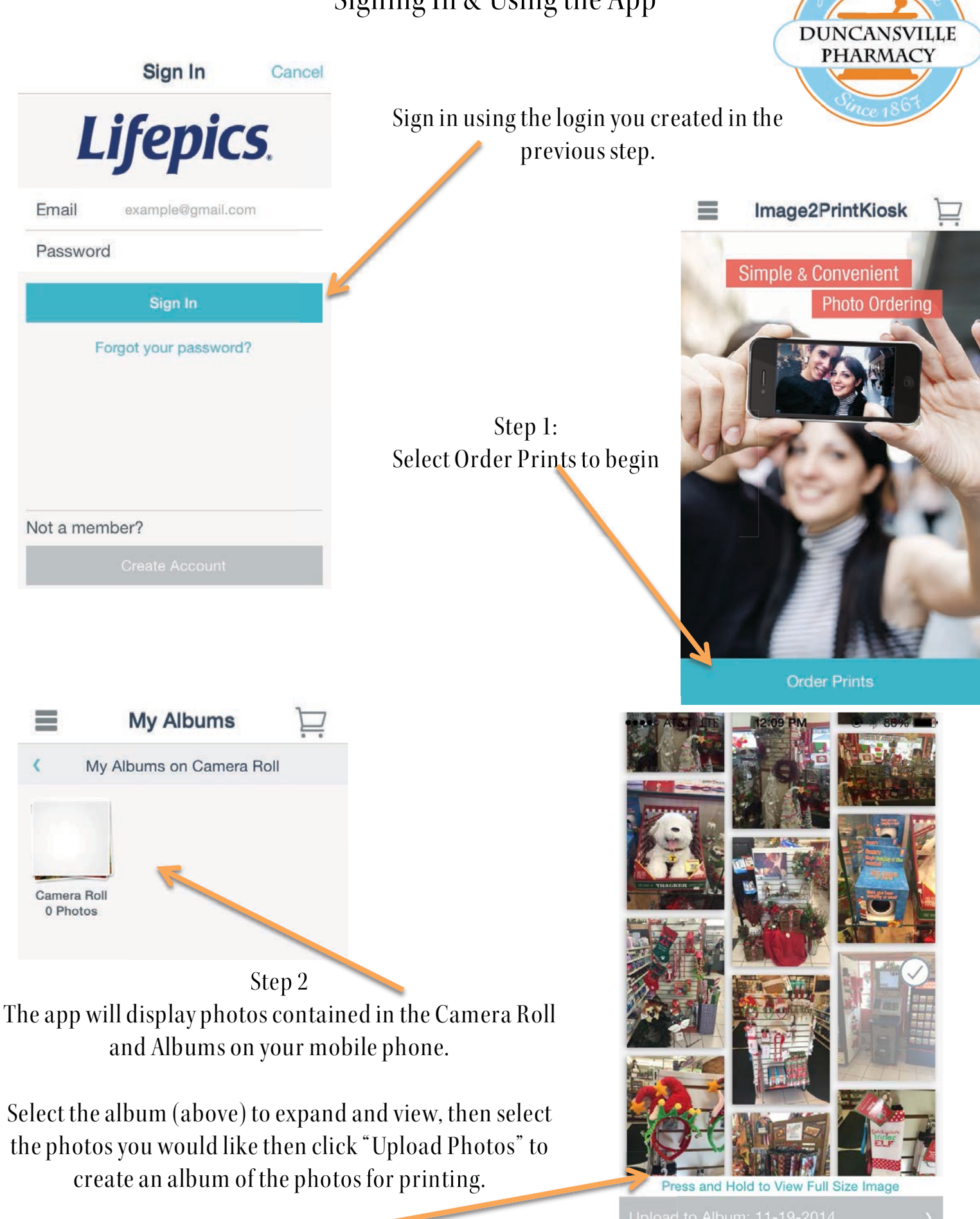

**Upload Photos** 

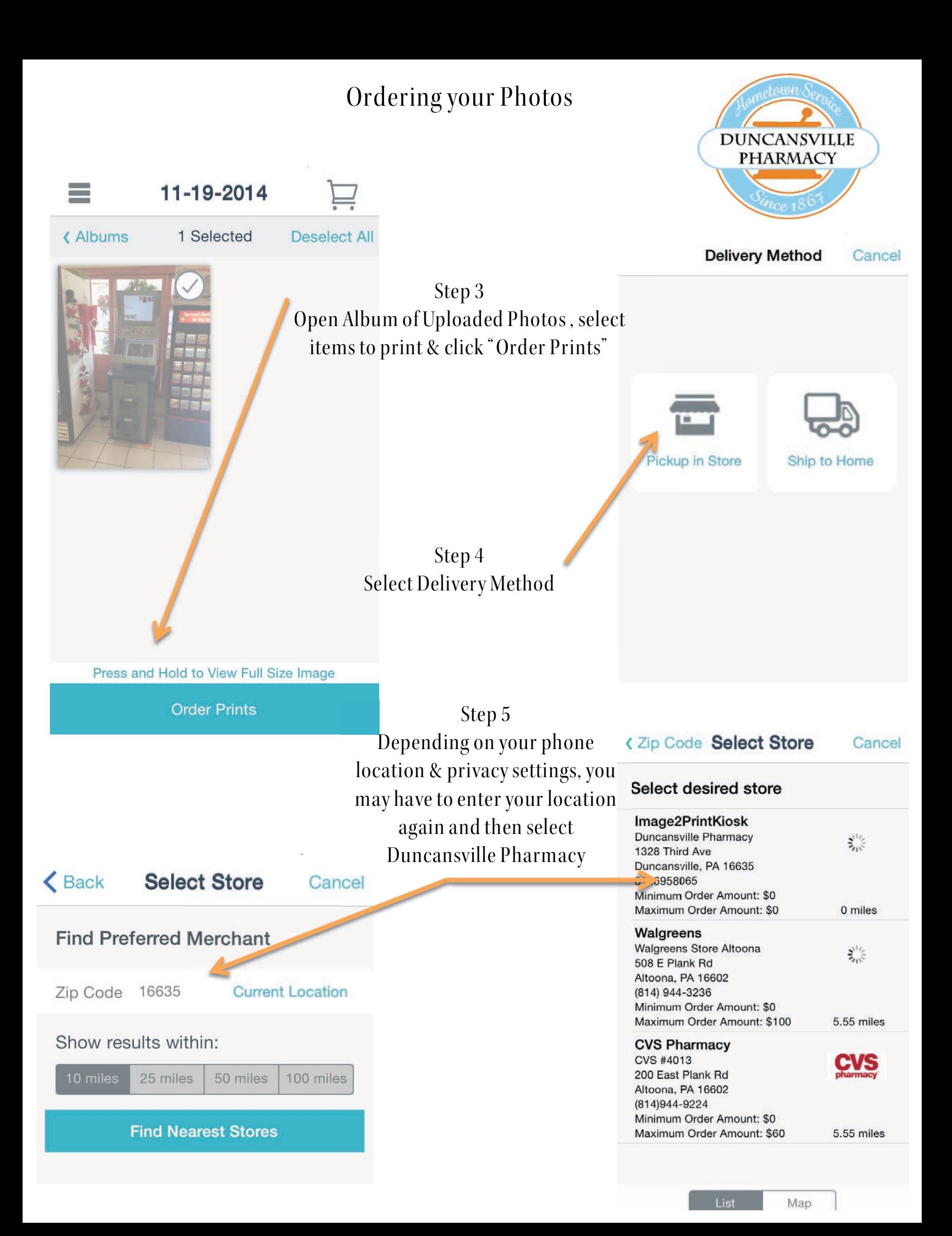

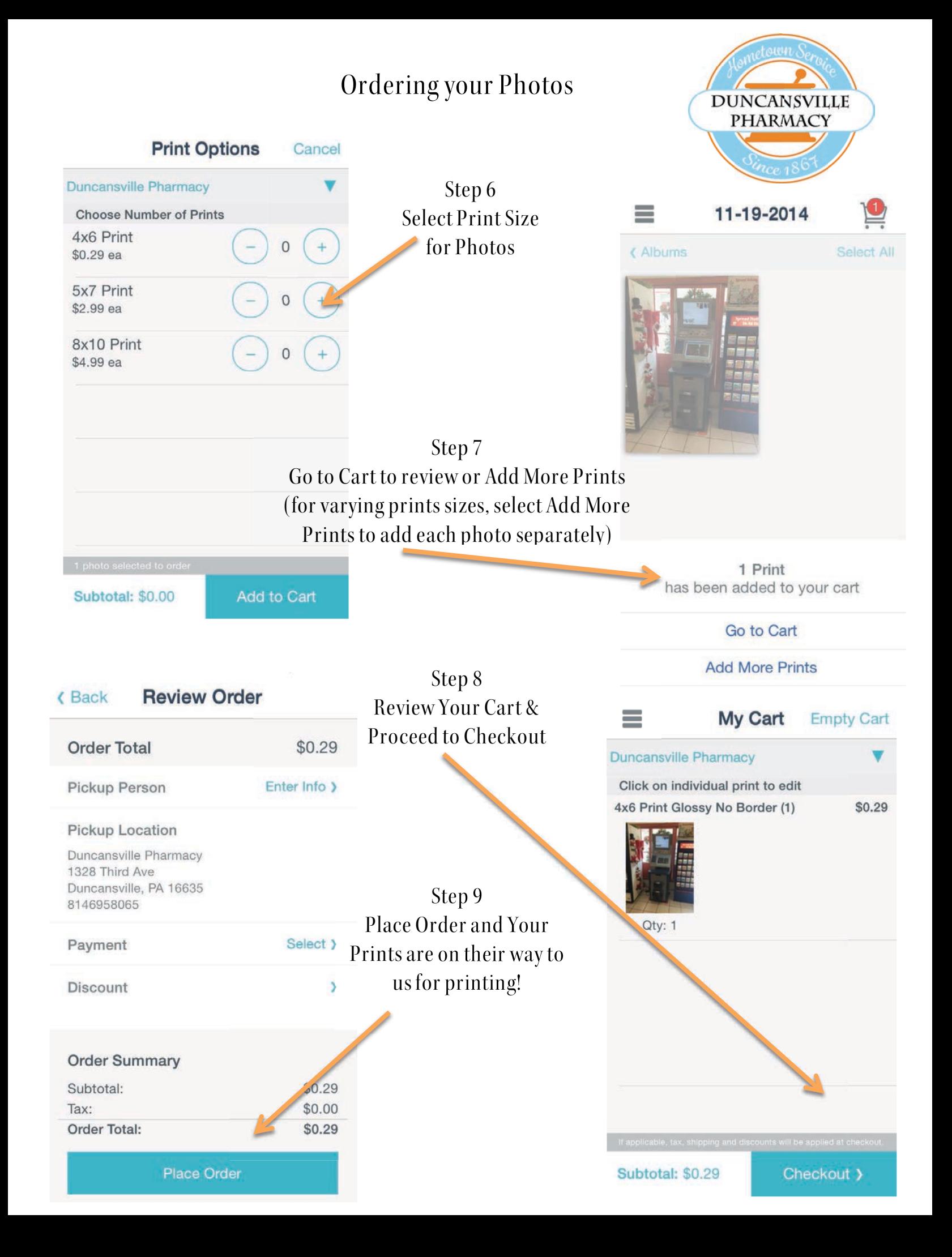